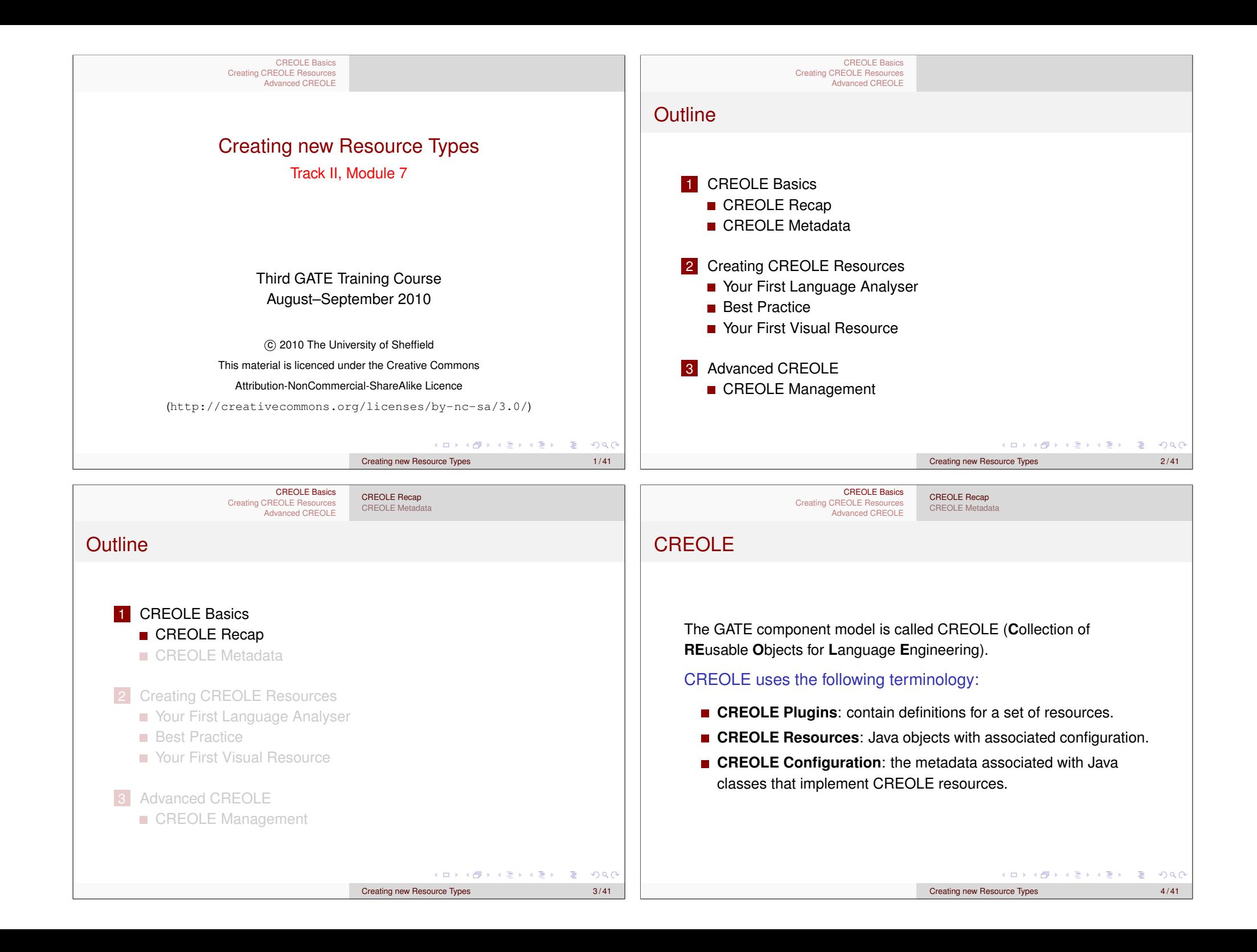

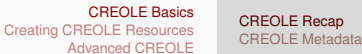

CREOLE Recap CREOLE Metadata

# CREOLE Plugins

CREOLE is organised as a set of plugins.

### Each CREOLE plugin:

- is a directory on disk (or on a web server);
- is specified as a URL pointing to the **directory**;
- contains a special file called  $\text{crec}$ . xml;
- may contain one or more .jar files with compiled Java classes.
	- alternatively, the required Java classes may simply be placed on the application classpath.
- contains the definitions for a set of CREOLE resources.

## CREOLE Resources

A CREOLE resource is a Java Bean with some additional metadata.

#### A CREOLE resource:

- **must implement the gate.Resource interface;**
- $\blacksquare$  must provide accessor methods for its parameters;
- must have associated CREOLE metadata.

### The CREOLE metadata associated with a resource:

- $\blacksquare$  can be provided inside the creole.  $xml$  file for the plugin;
- can be provided as special Java annotations inside the source code (recommended).

#### **KID KIND KIND KIND**  $OR$ 4 ロ X 4 団 X 4 ミ X 4 ミ X ミ = X 9 Q Q Q Creating new Resource Types 5/41 Creating new Resource Types 6/41 CREOLE Basics CREOLE Basics CREOLE Recap CREOLE Recap Creating CREOLE Resources Creating CREOLE Resources CREOLE Metadata CREOLE Metadata Advanced CREOLE Advanced CREOLE **Outline** Structure of a creole.xml File Each creole, xml file contains: <sup>1</sup> <CREOLE-DIRECTORY> one CREOLE-DIRECTORY <sup>2</sup> <CREOLE> **1** CREOLE Basics <sup>3</sup> <JAR>jarfile1.jar</JAR> element, containing: CREOLE Recap <sup>4</sup> <JAR>jarfile2.jar</JAR> optionally, zero or more CREOLE Metadata <sup>5</sup> ... <sup>6</sup> <RESOURCE>...</RESOURCE> CREOLE elements (used for <sup>7</sup> <RESOURCE>...</RESOURCE> **2** Creating CREOLE Resources grouping); <sup>8</sup> <RESOURCE>...</RESOURCE> <sup>9</sup> ... **Nour First Language Analyser** optionally, zero or more JAR  $10 \leq C$ REOLE> **Best Practice** elements; <sup>11</sup> <CREOLE>...</CREOLE> **Nour First Visual Resource** <sup>12</sup> <CREOLE>...</CREOLE> one or more RESOURCE <sup>13</sup> ... <sup>14</sup> </CREOLE-DIRECTORY> elements. **3** Advanced CREOLE CREOLE Management K ロ > K 個 > K 로 > K 로 > - 로 - K Q Q Q (ロ) (部) ( E ) ( E ) ( E ) 9 Q ( e Creating new Resource Types 7/41 Creating new Resource Types 8/41

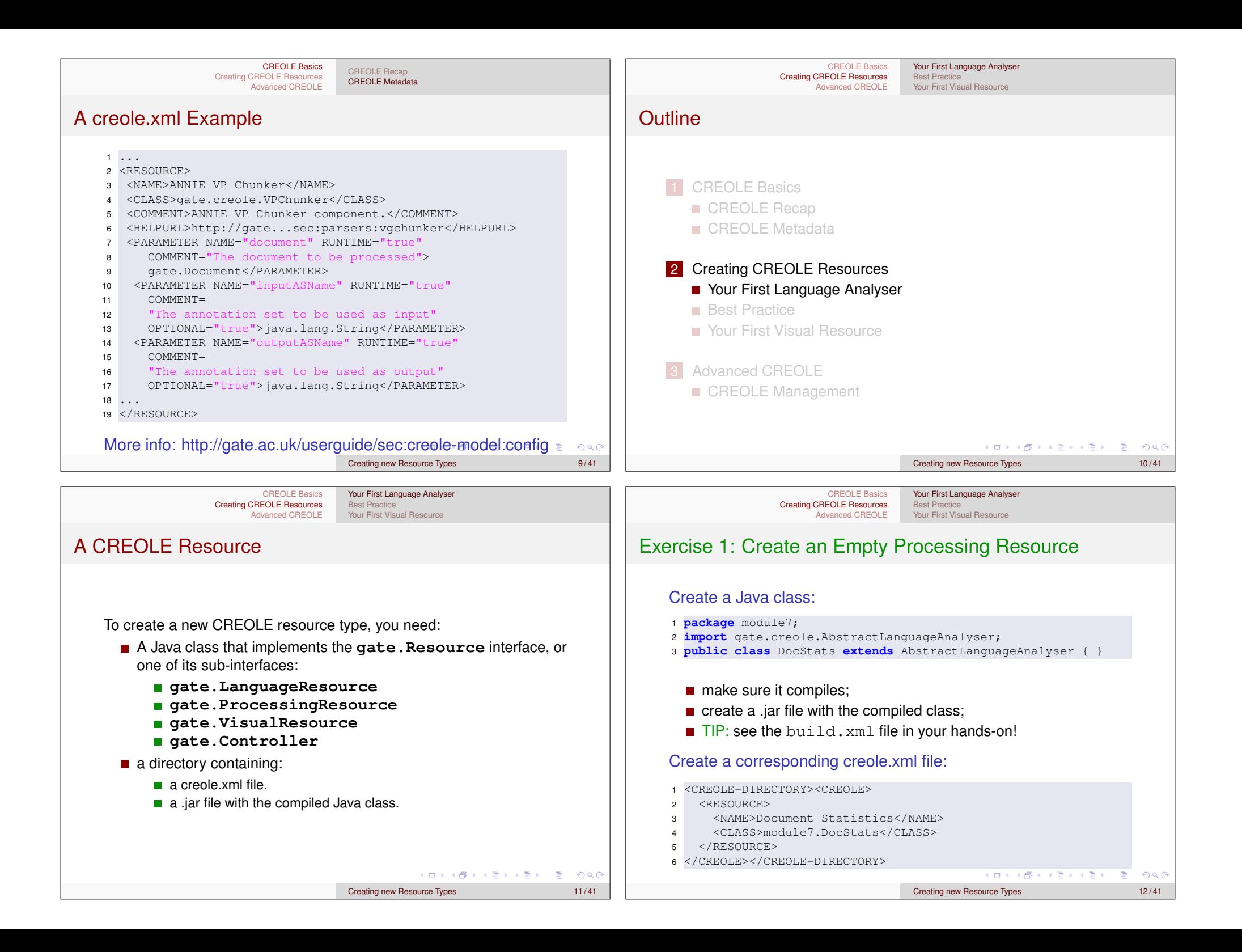

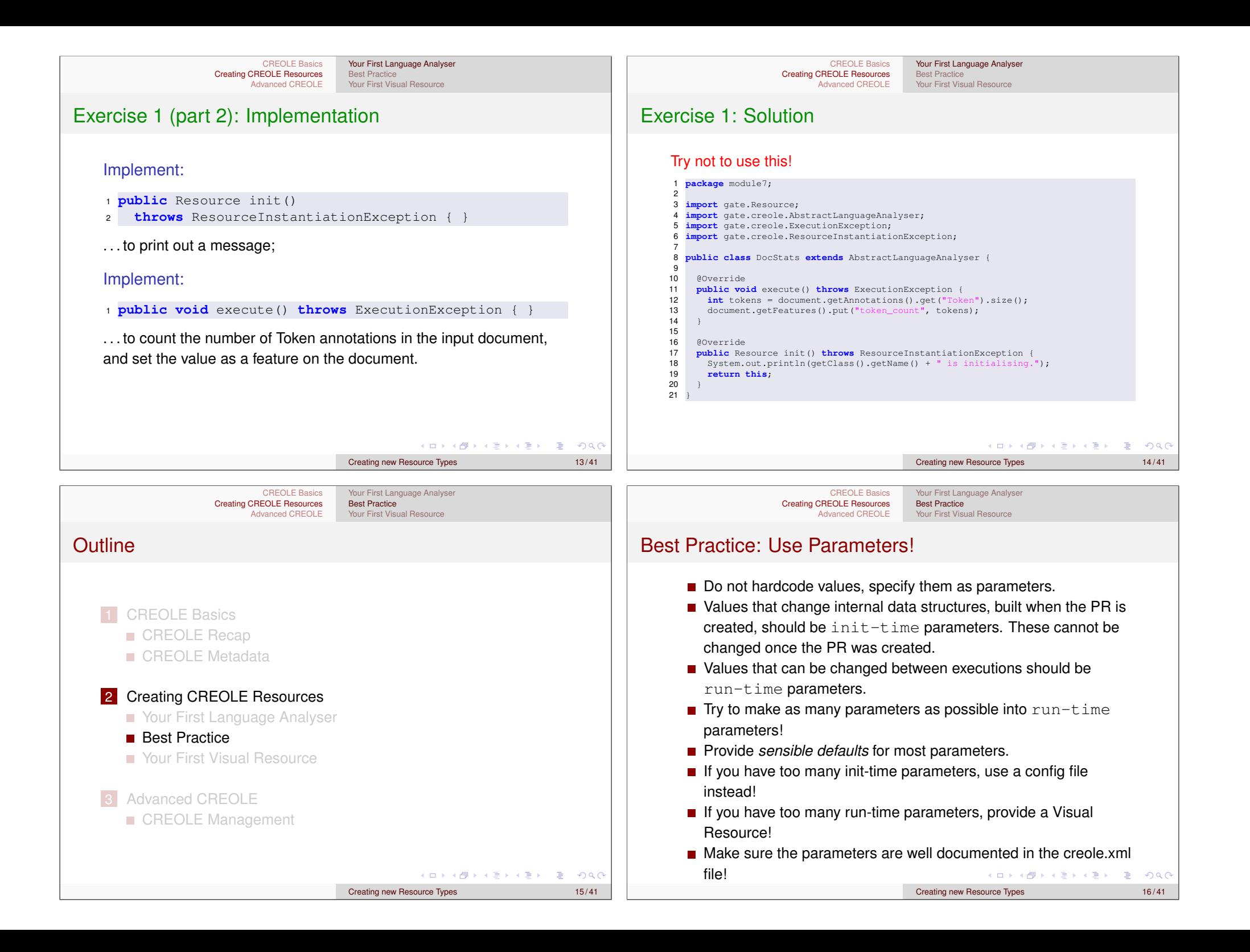

CREOLE Basics Creating CREOLE Resources Advanced CREOLE Your First Language Analyser Best Practice Your First Visual Resource

# Best Practice: Input/Output

### Specify Input/Output!

- **If your PR uses annotations, always specify input and output** annotation sets:
- use a parameter inputASName for the input annotation set name;
- use a parameter outputASName for the output annotation set name;

### **OR**

■ use a parameter named annotationSetName (if the PR only modifies existing annotations).

KO KA KO KERKER DE POLO

Creating new Resource Types 17/41

CREOLE Basics Creating CREOLE Resources Advanced CREOLE

Your First Language Analyser Best Practice Your First Visual Resource

# Best Practice: CREOLE Metadata as Java Annotations

Starting with GATE 5, the CREOLE metadata can also be added as Java 5 annotations directly in the source code. This is now the recommended way of creating CREOLE configuration because:

- $\blacksquare$  it is easier to maintain:
- $\blacksquare$  it makes it impossible to have a version mismatch between the implementation and its configuration data;
- takes advantage of IDE support (e.g. Eclipse).
- uses inheritance: parameters inherited from super classes and interfaces (e.g. document and corpus on LanguageAnalyser) need not be declared again.

# Exercise 2: Develop/Test Cycle

### Apply Best Practice

Change the implementation from *Exercise 1* to:

- $\blacksquare$  use a parameter for the input annotation set;
- $\blacksquare$  use a parameter for the  $\texttt{Token}$  annotation type;
- make sure these parameters have good defaults, and documentation;

### Test it!

- Start GATE Developer, load a document, create an instance of the Unicode Tokeniser;
- load the module7 CREOLE plugin, create an instance of your PR; create a Corpus Pipeline and add the two PRs to it;

Creating new Resource Types 18/41

 $E = 990$ 

→ 重 下

Your First Language Analyser

Best Practice Your First Visual Resource

 $\blacksquare$  run the pipeline over the document and check it works.

#### CREOLE Basics Creating CREOLE Resources Advanced CREOLE

# CREOLE Annotations: @CreoleResource

Used for Resource implementations. Main attributes:

- name (String) the name of the resource.
- comment (String) a descriptive comment about the resource
- helpURL (String) a URL to a help document on the web for this resource.
	- icon (String) the icon to use to represent the resource in GATE Developer.

#### Example

<sup>1</sup> @CreoleResource (name = "Document Stats", <sup>2</sup> comment = "Calculates document statistics.") <sup>3</sup> **public class** DocStats **extends** AbstractLanguageAnalyser { <sup>4</sup> ... <sup>5</sup> }  $\Box \rightarrow 4 \overline{B} \rightarrow 4 \overline{B} \rightarrow 4 \overline{B} \rightarrow 4 \overline{B} \rightarrow 4 \overline{B}$ Creating new Resource Types 20 / 41

Creating new Resource Types 19/41

K ロ > K @ ▶ K 할 > K 할 > 1 할 | +9 Q Q

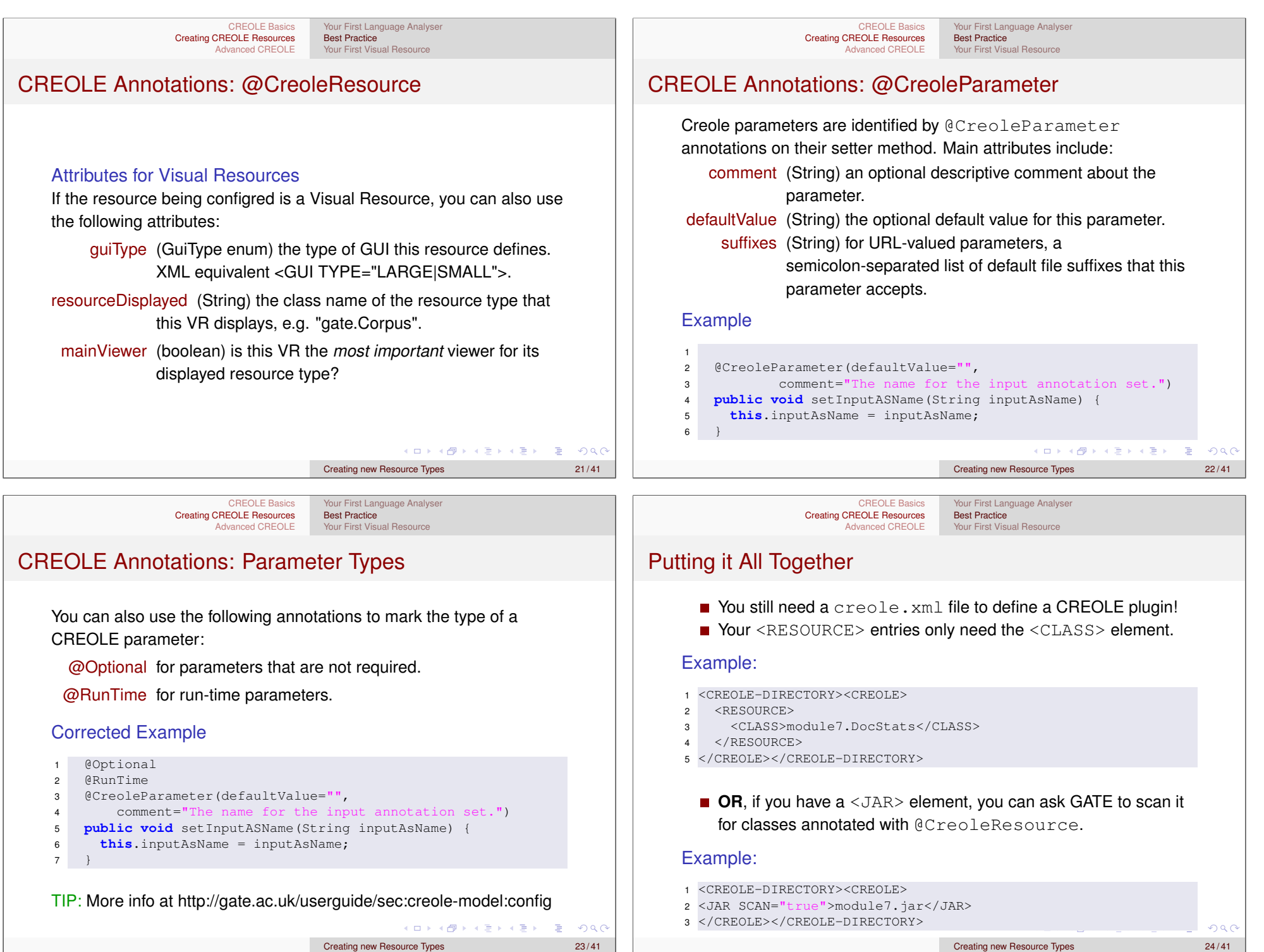

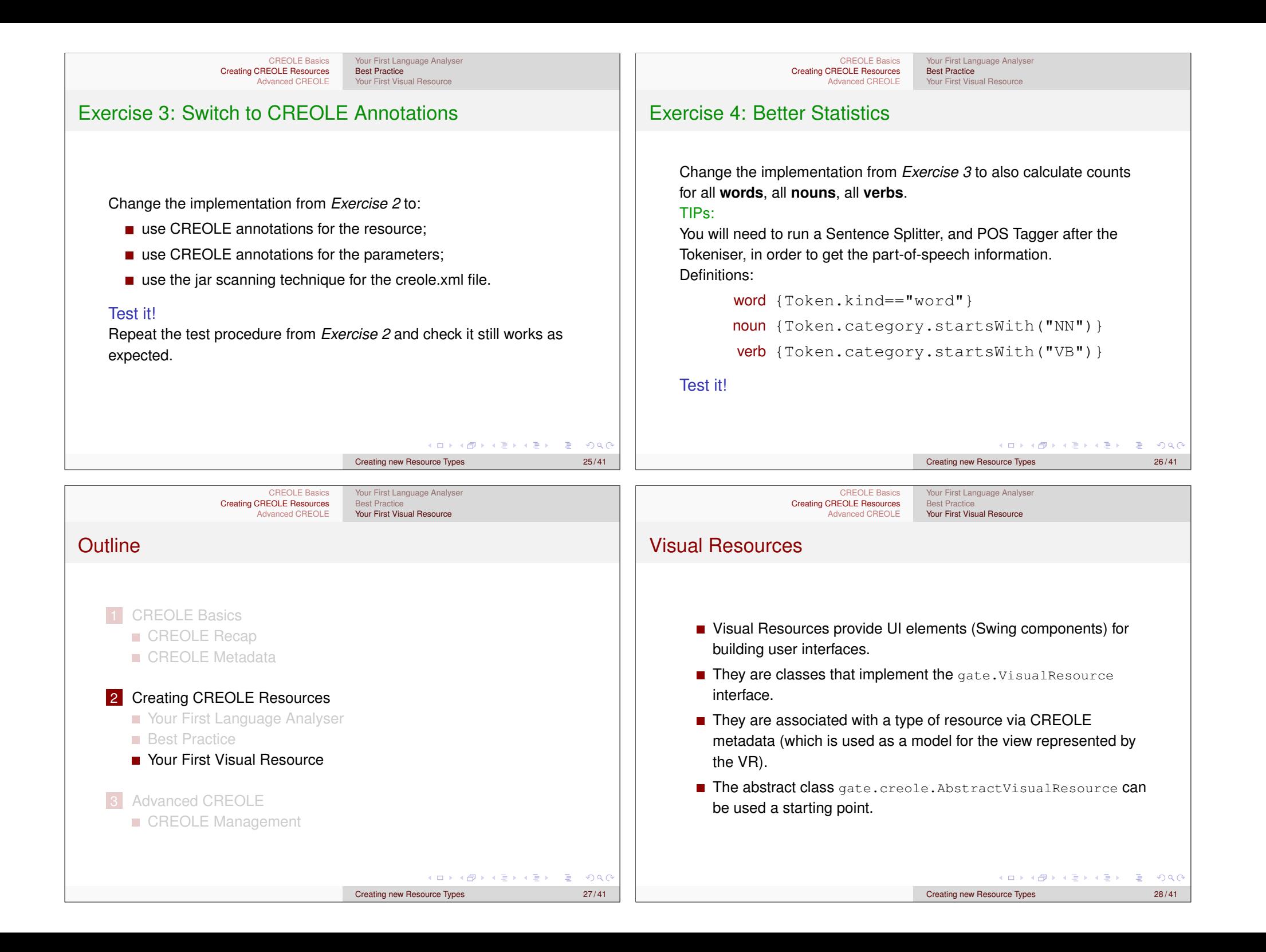

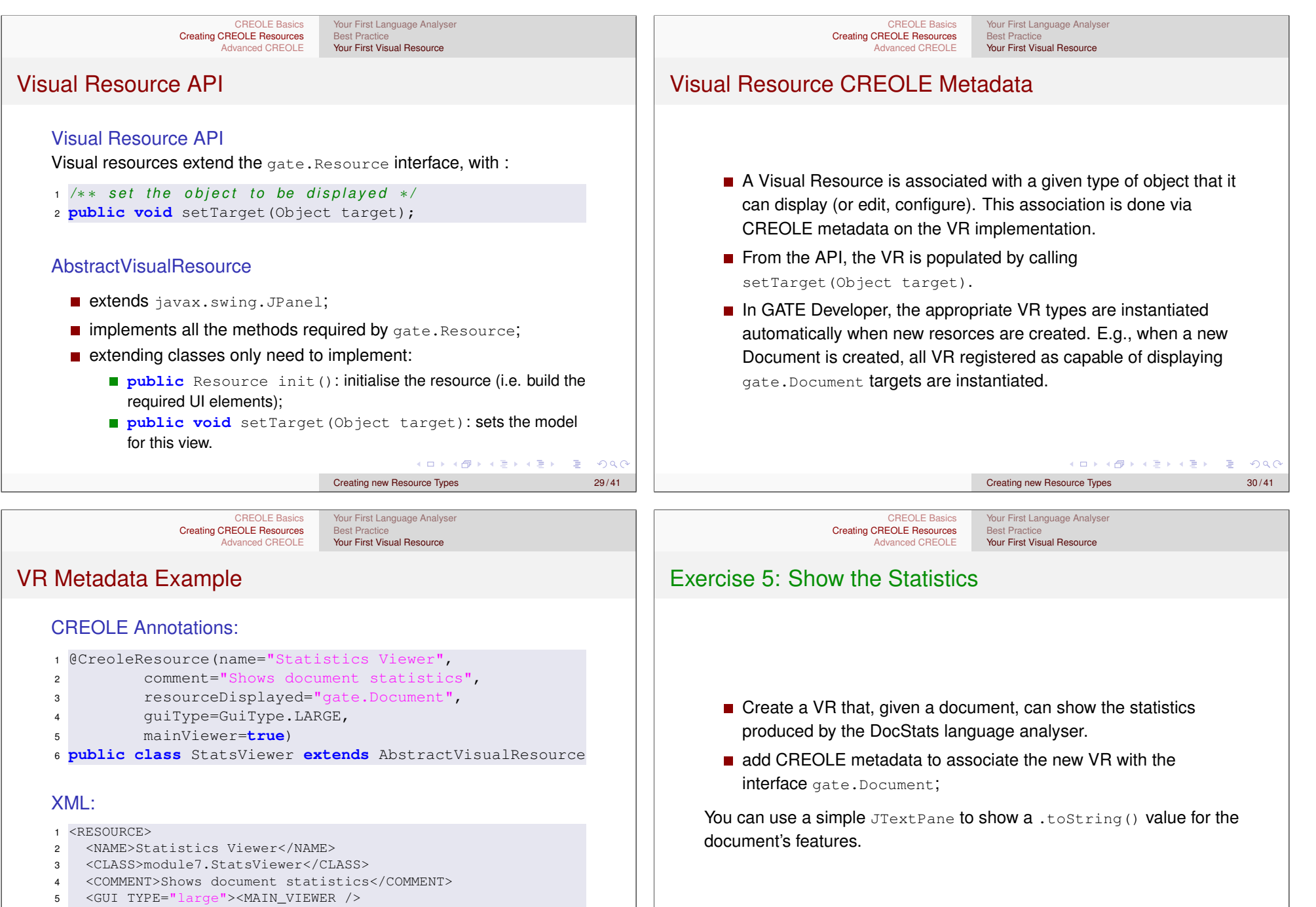

- <sup>6</sup> <RESOURCE\_DISPLAYED>gate.Document</RESOURCE\_DISPLAYED>
- <sup>7</sup> </GUI>
- <sup>8</sup> </RESOURCE>

Creating new Resource Types 31/41

**URRANTERSER** 

 $QQQ$ 

Creating new Resource Types 32/41

(ロ) (部) ( E ) ( E ) ( E ) 9 Q ( e

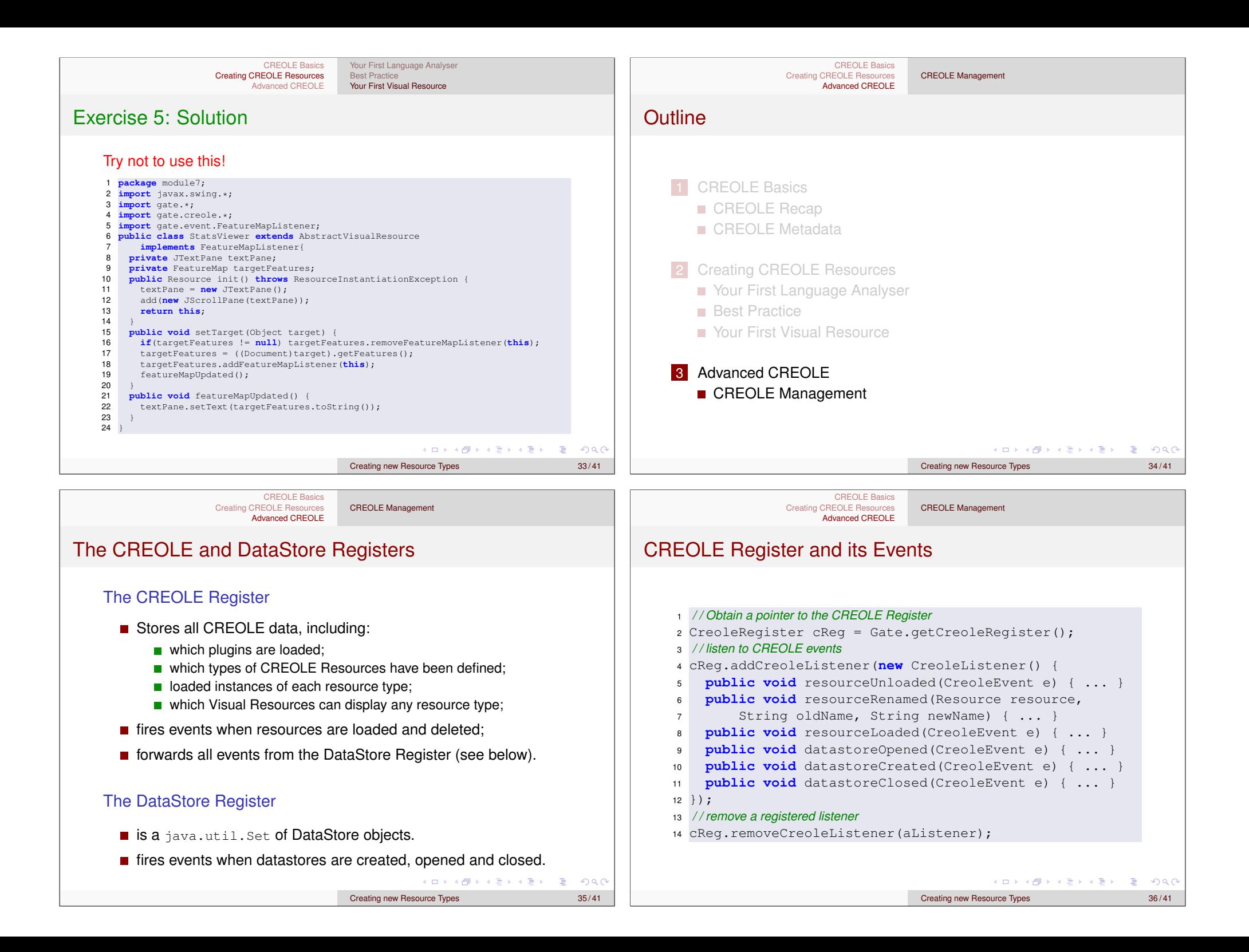

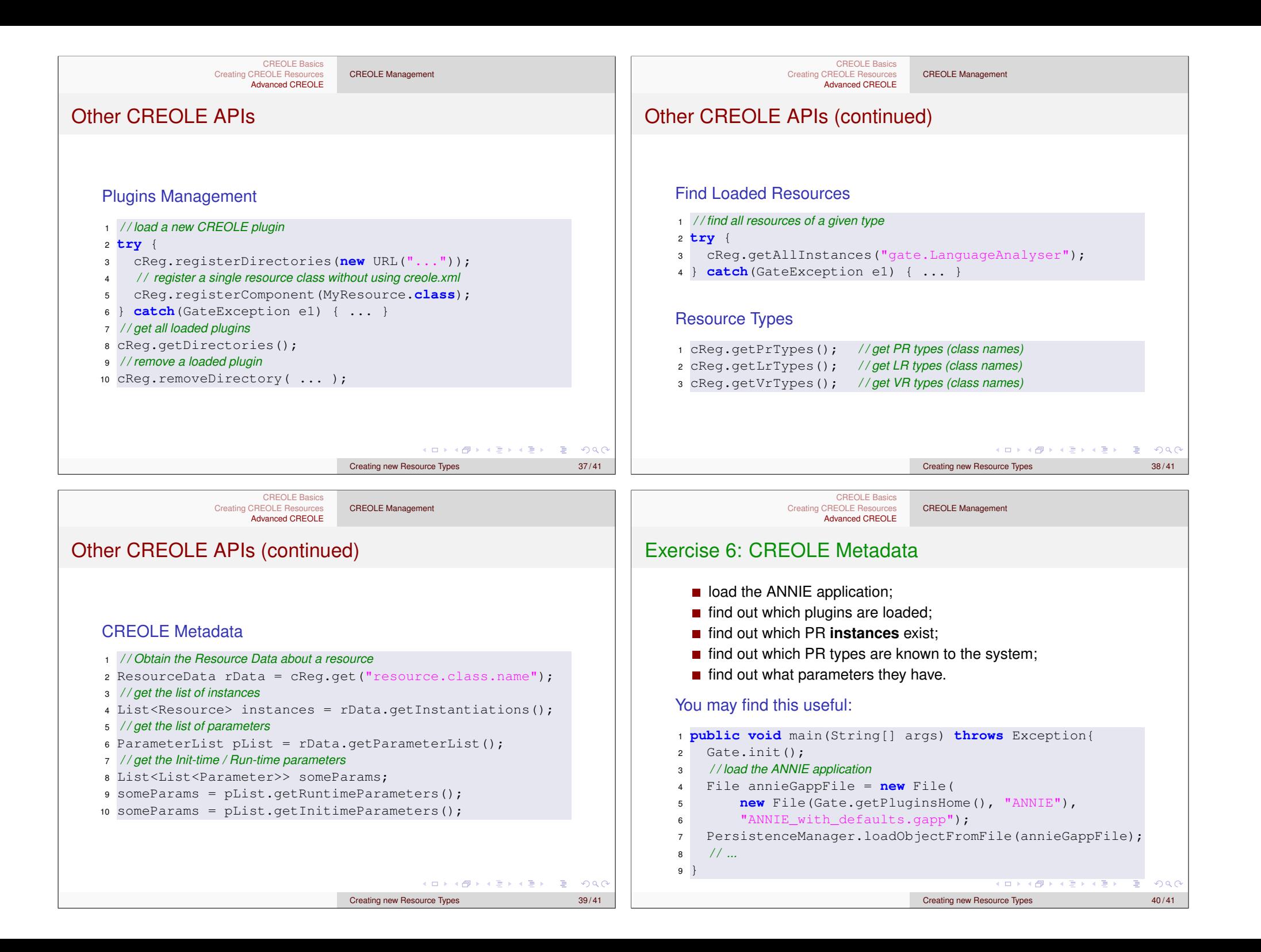

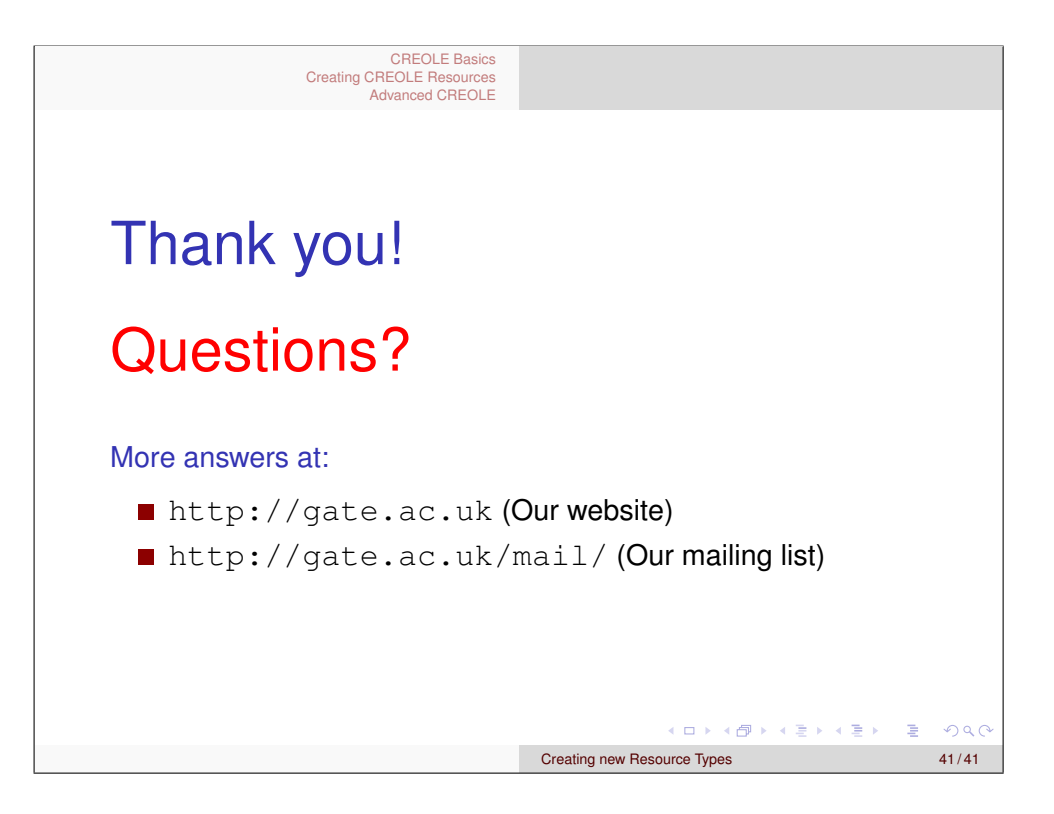